# Welcome! Bienvenue sur l'ordinateur Portable W451U! Willkommen!

Congratulations on your purchase of the W451U Notebook computer. This Quick Start Guide offers information to guide you through a successful Notebook Setup.

Félicitations pour l'achat de l'ordinateur portable W451U. Ce Guide de Démarrage Rapide vous offre les informations nécessaires pour réussir l'installation de votre portable.

Herzlichen Glückwunsch zum Kauf Ihres W451U Notebook-Computers. Diese Kurzanleitung bietet Ihnen Informationen, die Sie durch die erfolgreiche Einrichtung Ihres Notebooks leiten.

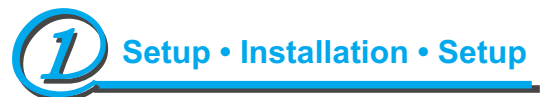

- 1. Slides in battery / Introduire la batterie / Akku einsetzen
- 2. Connect to the AC power source / Connecter l'ordinateur à une source d'alimentation électrique / Netzquelle anschließen
- 3. Open the LCD panel to a comfortable viewing angle / Ouvrir le panneau LCD sur un angle confortable pour la visualisation / LCD-Klappe öffnen und auf einen angenehmen Ansichtwinkel einstellen
- 4. Press the power button to turn on the power / Appuyer sur l'interrupteur pour allumer l'ordinateur / EIN/Aus-Taste drücken, um Gerät einzuschalten

1. You can find one bundled Driver CD shown as the picture on the right sid Vous trouverez un CD pilote comme montré sur l'image de droite. Im Lieferumfang ist eine Treiber-CD enthalten (siehe Abbildung rechts).

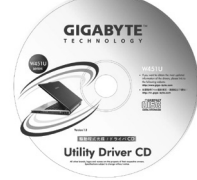

If W451U Notebook Computer already have an operating system installed into your notebook computer, it is best to install the needed device drivers for using the built-in devices of your notebook computer. Before installing the drivers, check with your dealer first if they have already installed all the drivers along with the operating system.

It glows blue when the computer is on; It flahs blue when the computer is in the suspend mode. The light is off when the computer is in the Hibernation mode or shut down. Ce témoin difffuse une lueur bleue quand l'ordinateur est sous tension. Cette lampe clignote quand l'ordinateur est en mode suspension. Elle est éteinte quand l'ordinateur est en mode de veille de longue durée ou hors tension.

Die Anzeige leuchtet blau auf, wenn der Computer eingeschaltet ist. Sie blinkt blau auf, wenn sich der Rechner im Suspend-Modus befindet. Die Anzeige leuchtet nicht auf, wenn der Computer sich im Hibernation-Modus befindet oder komplett ausgeschaltet ist.

**B** □ Battery Status Indicator / Indicateur de batterie / Akku-Status-Anzeige

Si l'Ordinateur Portable W451U a déjà installé un système d'exploitation, il est préférable d'installer les pilotes de périphériques requis pour utiliser les périphériques intégrés à votre ordinateur. Avant d'installer les drivers, vérifier auprès de votre revendeur si les pilotes ont bien été installés avec le système d'exploitation.

Falls im W451U Notebook-Computer bereits ein Betriebssystem installiert ist, sollten Sie am besten die Treiber installieren, die für die Verwendung der in Ihrem Notebook-Computer installierten Geräte erforderlich sind. Bevor Sie die Treiber installieren, erkundigen Sie sich erst bei Ihrem Händler, ob die Treiber bereits zusammen mit dem Betriebssystem installiert wurden.

2. Put the CD into the CD-RW or DVD-RW (optional) Drive. It will get you through the Auto Run installation.

Placer le CD dans le lecteur CD-RW ou le DVD-RW. Il vous guidera à travers le système d'exécution automatique (auto-run).

D D Media Card Status Indicator / Indicateur d'Etat Carte Média / Anzeige für Medienkarten-Status This light flickers when the computer is reading a multimedia or SD card. Cette lampe clignote quand l'ordinateur lit un support multimédia ou une carte SD. Diese Anzeige blinkt auf, wenn der Rechner eine Multimedia- oder SD-Karte liest.

Legen Sie die CD in das CD R-W- oder DVD-RW- (optional) Laufwerk ein. Sie gelangen dann zur AutoRun-Installation.

## I  $\widehat{\mathbb{C}}$  Wireless LAN / Témoin LAN Sans-Fil / WLAN

S'allume quand le mode arrêt défilement est activé. Les touches fléchées vont faire défiler le contenu d'un écran de texte. Appuyer sur [Fn]+[Arrêt Défil] pour allumer ou éteindre ce mode. Leuchtet auf, wenn der Scroll-Lock-Modus (Bildlaufsperre) aktiviert ist. Mit den Pfeiltasten können Sie den Inhalt eines Textfensters verschieben. Drücken Sie auf die Tastenkombination [Fn]+[Scr LK], um diesen Modus zu aktivieren oder deaktivieren.

Battery status indicator tells you whether the battery is charging or is already charged. If you are charging your battery, light remains on even if your notebook is shut off. If there's no battery activity, the power adapters are not connected, or the power switch is off, the battery indicator will also be off.

L'indicateur de batterie vous indique si la batterie est en charge ou déjà chargée. Si vous la chargez, le témoin demeure allumé même si votre ordinateur est éteint. Si la batterie est inactive, si les adaptateurs d'alimentation ne sont pas branchés, ou que l'interrupteur d'alimentation soit en position éteinte, ce témoin restera éteint.

Die Akkustatus-Anzeige zeigt an, ob der Akku aufgeladen wird oder bereits aufgeladen wurde. Falls Sie Ihren Akku aufladen, leuchtet die Anzeige weiterhin auf, selbst wenn Sie Ihr Notebook ausschalten. Falls es keine Akkuaktivität gibt, der Akku nicht angeschlossen ist oder das Gerät ausgeschaltet ist, leuchtet die Akkuanzeige nicht auf.

 $\Box$   $\Box$  CD ROM Drive / Témoin Lecteur CD ROM / CD-ROM-Laufwerk

L'écran d'affichage Console dMe. C'est l'écran d'accès pour des applications dans le cMe. Votre écran d'accueil cMe Phoenix peut ne pas être conforme à celui présenté ici. Le nombre

Lights up when the computer is reading information from the DVD-ROM or the Combo drive. S'allume quand l'ordinateur lit des informations sur le DVD-ROM ou sur le Lecteur Combo. Die Anzeige leuchtet auf, wenn der Computer Informationen vom DVD-ROM- oder Kombi-Laufwerk aus liest.

It glows blue when the Wireless LAN function is in use. It is off when the Wireless LAN function is turned off.

Le témoin LAN s'éclaire en bleu quand cette fonction est activée. Il s'éteint quand cette fonction est inactive.

Die Anzeige leuchtet auf, wenn die WLAN-Funktion verwendet wird. Sie leuchtet nicht auf, wenn die WLAN-Funktion ausgeschaltet ist.

### **Num LK / Témoin Verr Num / Num LK**

Lights up when the numeric mode is turned on by pressing [Num LK]. Press [Num LK] again to turn off the embedded numeric keyboard.

S'allume quand le mode numérique est activé en appuyant sur la touche [Verr Num]. Presser cette même touche pour désactiver le clavier numérique intégré. Leuchtet auf, wenn der Nummerisch-Modus durch Drücken auf [Num LK] aktiviert wird. Drücken Sie erneut auf [Num LK], um das eingebettete nummerische Ziffernfeld zu deaktivieren.

#### **D** Caps Lock / Verr Maj / Feststelltaste

Lights up when the alphabet keys are locked in uppercase. Press [Caps Lock] to turn on or turn off this mode.

S'allume quand les touches alphabétiques sont verrouillées en majuscules. Appuyer sur [Verr Maj] pour activer ou désactiver ce mode.

Leuchtet auf, wenn für die Buchstabentasten die Eingabe von Großbuchstaben aktiviert ist. Drücken Sie auf [Caps Lock], um diesen Modus zu deaktivieren.

## **D** Scroll Lock / Arrêt Défil / Scroll Lock

Lights up when the scroll lock mode is on, the arrow keys would scroll the contents of a text window. Press [Fn]+[Scr LK] to turn on or turn off this mode.

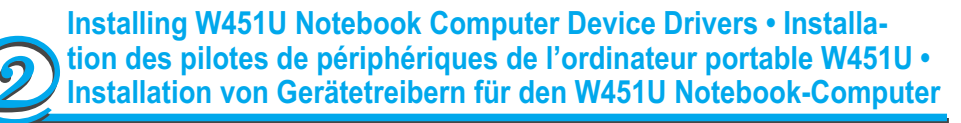

1. Power on your computer. If it is already running, reboot (restart/reset) it.

2. As soon as anything (logo, graphic, text) appears on the screen after boot-up, press and hold down the F9 key. (Typically, F9 is the "hot key" that starts Recover Pro. Con-

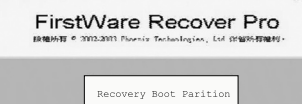

#### tact your PC manufacturer if this hot key does not work.)

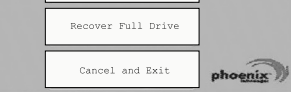

1. Allumer votre ordinateur. Il s'exécute. Relancez-le (Restart/Reset).

2. Dès que quelque chose apparaît sur l'écran (logo, graphique, texte) après chargement du système, maintenir appuyée la touche F9. (En général, F9 est la touche de raccourci qui lance le système Recover Pro. Contacter votre fabricant si cette touche ne fonctionne pas).

1. Schalten Sie Ihren Rechner ein, falls er bereits läuft, rebooten (Neustart/Zurücksetzung) Sie ihn.

2. Sobald nach dem Start etwas auf dem Bildschirm zu sehen ist (z.B. Logo, Grafik, Text), drücken Sie die F9-Taste.(F9 ist normalerweise die Direkttaste, mit der Recover Pro gestartet wird. Wenden Sie sich an den Hersteller des PCs, falls diese Taste nicht funktionieren sollte.)

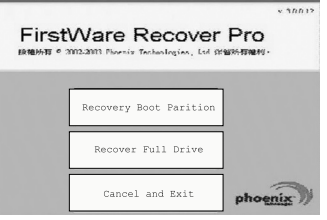

The cME Console screen displays. This is the access screen for applications in the cME. Your Phoenix cME Console opening screen may not match the one pictured here. The number of available applications varies.

d'applications diponibles varie.

Es erscheint der cME Console-Bildschirm. Dies ist der Bildschirm, über den Sie auf Anwendungen in cME zugreifen können.

Ihr Phoenix cME Console-Öffnungsbildschirm kann sich u.U. von dem hier gezeigten Bildschirm unterscheiden. Die Anzahl der zur Verfügung stehenden Anwendungen kann unterschiedlich sein.

*• Normally, your mouse will be functional when running FirstWare Recover Pro, and you can click to select options. If the mouse is not functioning, press the Tab key until the desired option is highlighted, and then press Enter to select it.*

*• Normalement, votre souris pourra fonctionner quand vous exécuterez FirstWare Recover Pro, et vous pouvez cliquer pour sélectionner des options. Si la souris ne fonctionne pas, appuyer sur la touche Tab jusqu'à ce que l'option désirée soit mise en surbrillance, puis appuyer sur entrée pour la sélectionner.*

*• Normalerweise funktioniert Ihre Maus, wenn Sie FirstWare Recover Pro ausführen, und Sie können mit ihr klicken, um Optionen auszuwählen. Falls die Maus nicht funktionieren sollten, drücken Sie auf die Tab-Taste, bis die gewünschte Option hervorgehoben ist, und drücken Sie dann auf Eingabe, um die Option auszuwählen.*

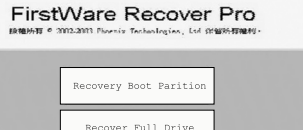

Cancel and Exit

## **Status LED Indicator • Indicateur d'Etat LED • Status-LED-Anzeigen**

**D - ☆ Power / Témoin d'Alimentation / Stromversorgung** 

## **Recover Your System • Récupérer votre système • Wiederherstellung des Systems**

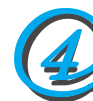

- $1)$   $(3)$   $(4)$   $(5)$   $(6)$   $(7)$  $\begin{array}{ccc} \text{(4)} & \text{(5)} & \text{(6)} & \text{(7)} & \text{(8)} & \text{(9)} \end{array}$
- 1 IEEE 1394 Port / Port IEEE 1394 / IEEE 1394-Anschluss
- 2 PCI Express Card or New Card Slot / Logement PCI Express Card ou New Card / PCI Express-Card- oder New-Card-**Steckplatz**
- 3 USB Port / Port USB / USB-Anschluss 4 Optical Disc Drive / Lecteur de Disque Optique / Optisches Laufwerk
- 5 Optical Drive Indicator / Indicateur Lecteur
- Optique / Anzeige für optisches Laufwerk 6 Optical Disc Eject Button / Bouton d'
- Ejection du Disque Optique / Auswurftaste für optisches Laufwerk
- 7 Emergency Eject Hole / Fente d'Ejection d'Urgence / Notauswurfloch
- 8 S-Video Port / Port S-Video /
- S-Video-Anschluss 9 Power Port / Port d'Alimentation / Netzanschluss
- - Akkufach
		-
- 1 Battery Bay / Emplacement Batterie /
- 2 Battery Release Latch / Loquet d'Extraction de Batterie / Akkufachverriegelung
- 3 Memory Compartment / Compartiment Mémoire / Speicherfach
- 4 Bluetooth Cover / Couvercle Bluetooth / Bluetooth-Fach
	- 5 Hard Disk Compartment / Compartment Disque Dur / Festplattenfach
	- 6 Fan Ventitation / Aération Ventilateur / Ventilator

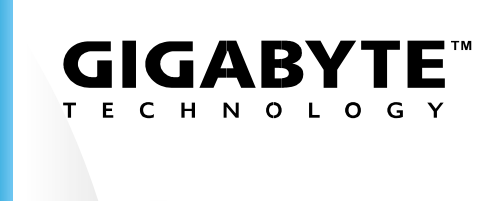

- 1 Dual Array Microphone / Microphone Bi-Directionnel / Dual-Array-Mikrofon
- 2 LCD Display screen / Ecran d'Affichage LCD / LCD-Anzeigebildschirm
- 3 Light Sensor / Photo-Senseur / Lichtsensor 4 Stereo Speakers / Haut-Parleurs Stéreo /
- Stereo-Lautsprecher
- 5 Launch Keys / Touches de Démarrage / **Starttasten**

# **Know Your W451U Notebook Computer • Apprenez à connaître votre Ordinateur Portable W451U• Kennenlernen Ihres W451U Notebook-Computers**

This Quick Start Guide is intended for use only as a quick reference. For more detailed information and procedures, please consult the user manual included in your package or visit us at http://tw.giga-byte.com

# **Quick Installation Guide** Guide d'Installation Rapide

Ce Guide de Démarrage Rapide est destiné à vous servir de référence rapide. Pour des informations et des procédures plus détaillées, veuillez consulter le Manuel de l'Utilisateur fourni avec votre ordinateur ou visitez notre site http://tw.giga-byte.com

Diese Kurzanleitung dient nur zum schnellen Nachschlagen. Detaillierte Informationen und Vorgehensweisen finden Sie in der Bedienungsanleitung, die im Lieferumfang enthalten ist. Oder besuchen Sie uns unter http://tw.giga-byte.com

2ZA08G-44511-Q00

- 6 Keyboard / Clavier / Tastatur
- 7 Touchpad Buttos / Boutons du Pavé de Touches / Touchpad-Tasten
- 8 Touchpad / Pavé à Touches / Touchpad 9 Status LED Indicator / Indicateur d'Etat
- LED / Status-LED-Anzeige 10 Power Button / Interrupteur d'Alimentation
- / Ein/Aus-Taste

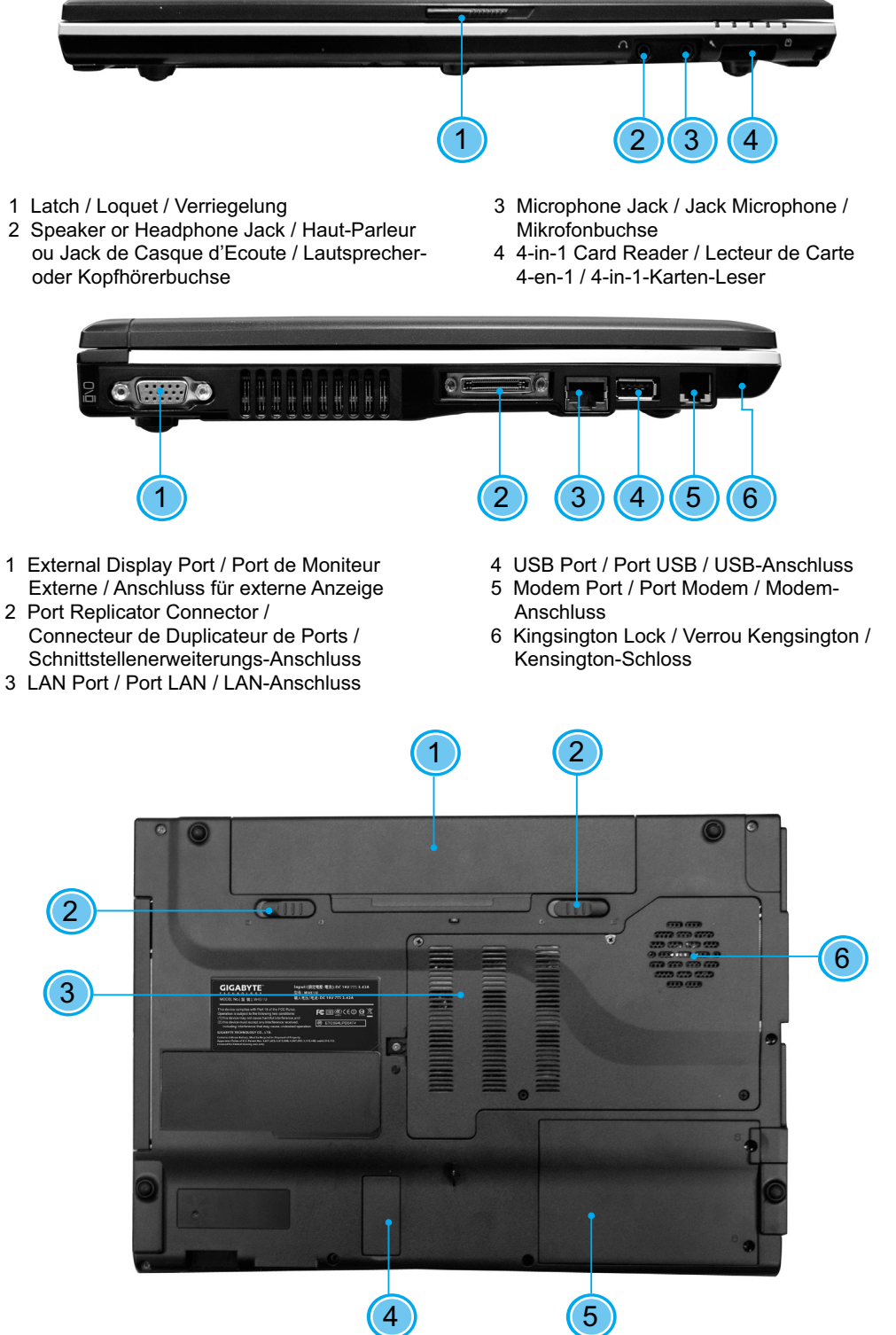

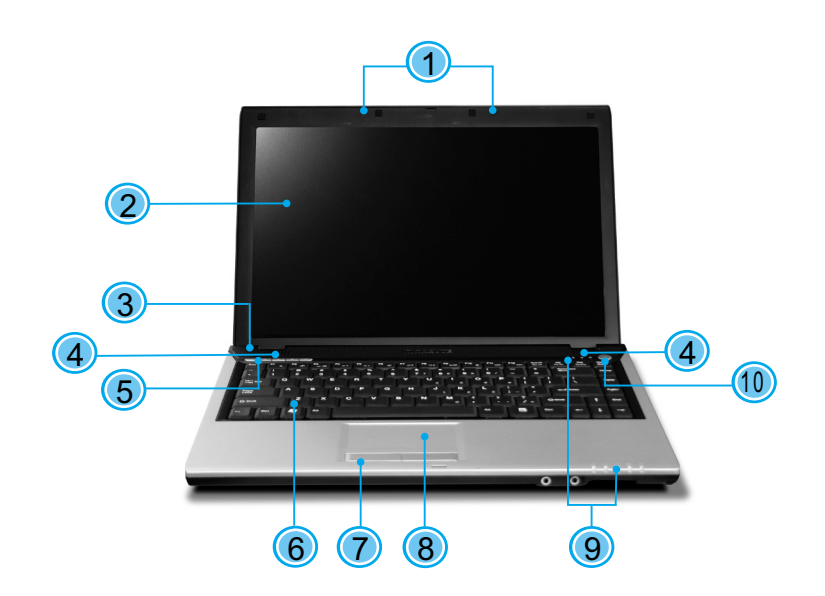

2

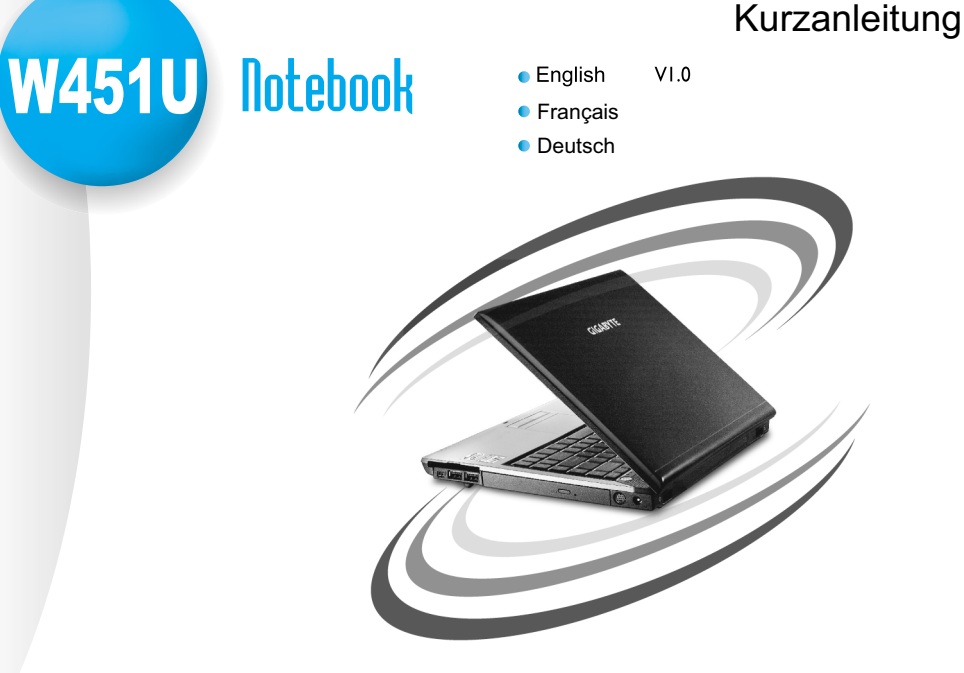

This product incorporates copyright protection technology that is protected by U.S. technology must be authorized by Macrovision, and is intended for home and other limited viewing uses only unless otherwise authorized by Macrovision. Reverse engneering or disassembly is prohibited. patents and other intellectual property rights. Use of this copyright protection

#### Macrovision License of Notice